# LAN ةكبش ىلإ LAN ةكبش نم IPsec قفن لاثم عم هجومو 3000 VPN Cisco زكرم نيب AES نيوكت  $\overline{\phantom{a}}$

# المحتويات

[المقدمة](#page-0-0) [المتطلبات الأساسية](#page-1-0) [المتطلبات](#page-1-1) [المكونات المستخدمة](#page-1-2) [الاصطلاحات](#page-1-3) [التكوين](#page-1-4) [الرسم التخطيطي للشبكة](#page-1-5) [التكوينات](#page-2-0) [تكوين مركز VPN](#page-4-0) [التحقق من الصحة](#page-10-0) [التحقق من تكوين الموجه](#page-10-1) [التحقق من تكوين مركز VPN](#page-12-0) [استكشاف الأخطاء وإصلاحها](#page-13-0) [أستكشاف أخطاء الموجه وإصلاحها](#page-13-1) [أستكشاف أخطاء مركز الشبكة الخاصة الظاهرية \(VPN \(وإصلاحها](#page-13-2) [معلومات ذات صلة](#page-15-0)

### <span id="page-0-0"></span>المقدمة

يوضح هذا المستند كيفية تكوين نفق IPsec بين مركز 3000 VPN Cisco وموجه Cisco مع معيار التشفير المتقدم (AES (كخوارزمية التشفير.

AES هو منشور جديد عن "معيار معالجة المعلومات الاتحادي" (FIPS (تم إنشاؤه بواسطة المعهد الوطني للمعايير والتكنولوجيا (NIST) لاستخدامه كطريقة تشفير. يحدد هذا المعيار خوارزمية تشفير AES المتماثل التي تستبدل معيار تشفير البيانات (DES) كتحويل للخصوصية لكل من IPsec و Internet Key Exchange (IKE). يحتوي AES على ثلاثة اطوال مفاتيح مختلفة، ومفتاح 128-بت (الافتراضي)، ومفتاح 192-بت، ومفتاح 256-بت. تضيف ميزة AES في IOS Cisco ®دعم لمعيار التشفير الجديد AES، مع وضع توصيل كتل التشفير (CBC(، إلى IPsec.

ارجع إلى [موقع مركز موارد أمان الكمبيوتر ل NIST](http://csrc.nist.gov/CryptoToolkit/aes/) للحصول على مزيد من المعلومات حول AES.

ارجع إلى [نفق IPsec من شبكة LAN إلى شبكة LAN بين مركز 3000 VPN من Cisco ومثال تكوين جدار حماية](//www.cisco.com/en/US/products/hw/vpndevc/ps2284/products_configuration_example09186a00800949d2.shtml) [PIX](//www.cisco.com/en/US/products/hw/vpndevc/ps2284/products_configuration_example09186a00800949d2.shtml) للحصول على مزيد من المعلومات حول تكوين نفق من شبكة LAN إلى شبكة LAN بين مركز 3000 VPN وجدار حماية PIX.

ارجع إلى <u>مثال تكوين مركز VPN 3000 J VPN 3000 بين 7.x PIX 7.x و VPN 3000 </u>للحصول على مزيد من المعلومات عندما يحتوي PIX على إصدار برنامج .7.1

# <span id="page-1-0"></span>المتطلبات الأساسية

### <span id="page-1-1"></span>المتطلبات

يتطلب هذا المستند فهما أساسيا لبروتوكول IPsec. ارجع إلى <u>[مقدمة عن تشفير IPSec](//www.cisco.com/en/US/tech/tk583/tk372/technologies_tech_note09186a0080094203.shtml)</u> لمعرفة المزيد حول IPsec.

تأكد من استيفاء المتطلبات التالية قبل أن تحاول إجراء هذا التكوين:

- **متطلبات الموجه** تم إدخال ميزة AES في البرنامج Cisco IOS Software، الإصدار 12.2(T(13). لتمكين AES، يجب أن يدعم الموجه لديك IPsec ويشغل صورة IOS باستخدام المفاتيح الطويلة "9k) "النظام الفرعي "9k(".ملاحظة: يتوفر أيضا دعم الأجهزة ل AES على الوحدات النمطية VPN للتعجيل XM2600 Cisco و 2691 و 3725 و 3745 AES. لا تتضمن هذه الميزة أي تأثيرات في التكوين ويتم تحديد وحدة الجهاز النمطية تلقائيا إذا كان كلاهما متوفرا.
- **متطلبات مركز الشبكة الخاصة الظاهرية (VPN**) تم تقديم دعم البرنامج لميزة AES في الإصدار 3.6. يتم توفير دعم الأجهزة من خلال معالج التشفير الجديد المحسن والقابل للتطوير (E-SEP(. لا تتضمن هذه الميزة أي تأثيرات تكوين.ملاحظة: في الإصدار 3.6.3 من مركز 3000 VPN Cisco، لا تتفاوض الأنفاق إلى AES بسبب معرف تصحيح الأخطاء من 2878<u>8797</u> Cisco <u>([للعملاء](//tools.cisco.com/RPF/register/register.do)</u> المسجلين فقط). تم حل هذا من الإصدار .3.6.4ملاحظة: يستخدم مركز 3000 VPN Cisco إما وحدات SEP أو E-SEP، وليس كلاهما. لا تقم بتثبيت كليهما على نفس الجهاز. إذا قمت بتثبيت وحدة E-SEP على مركز VPN يحتوي بالفعل على وحدة SEP، فإن مركز VPN يعجز وحدة SEP ويستخدم وحدة SEP فقط.

#### <span id="page-1-2"></span>المكونات المستخدمة

تستند المعلومات الواردة في هذا المستند إلى إصدارات البرامج والمكونات المادية:

- sery 3600 cisco مسحاج تخديد مع ios cisco برمجية إطلاق 12.3(5)
	- مركز 3060 VPN Cisco مع برنامج الإصدار 4.0.3

تم إنشاء المعلومات الواردة في هذا المستند من الأجهزة الموجودة في بيئة معملية خاصة. بدأت جميع الأجهزة المُستخدمة في هذا المستند بتكوين ممسوح (افتراضي). إذا كانت شبكتك مباشرة، فتأكد من فهمك للتأثير المحتمل لأي أمر.

#### <span id="page-1-3"></span>الاصطلاحات

راجع [اصطلاحات تلميحات Cisco التقنية للحصول على مزيد من المعلومات حول اصطلاحات المستندات.](//www.cisco.com/en/US/tech/tk801/tk36/technologies_tech_note09186a0080121ac5.shtml)

# <span id="page-1-4"></span>التكوين

في هذا القسم، تُقدّم لك معلومات تكوين الميزات الموضحة في هذا المستند.

ملاحظة: أستخدم [أداة بحث الأوامر](//tools.cisco.com/Support/CLILookup/cltSearchAction.do) (للعملاء [المسجلين](//tools.cisco.com/RPF/register/register.do) فقط) للحصول على مزيد من المعلومات حول الأوامر المستخدمة في هذا القسم.

#### <span id="page-1-5"></span>الرسم التخطيطي للشبكة

يستخدم هذا المستند إعداد الشبكة التالي:

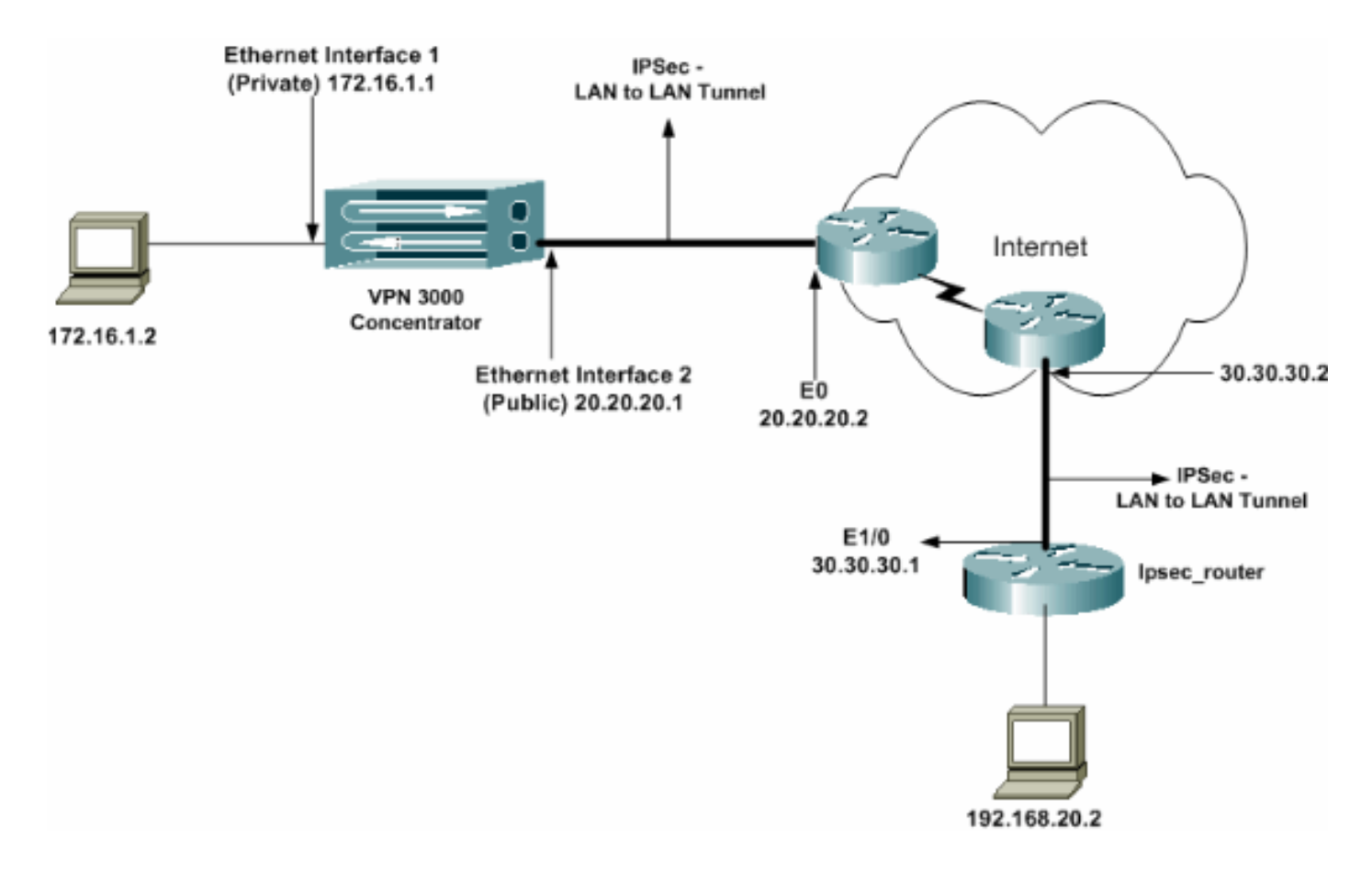

#### <span id="page-2-0"></span>التكوينات

يستخدم هذا المستند التكوينات التالية:

- موجه IPsec
	- [مركز VPN](#page-4-0)

#### IPSec\_Router تكوين

```
version 12.3
                       service timestamps debug uptime
                  service timestamps log datetime msec
                        no service password-encryption
                                                     !
                                 hostname ipsec_router
                                                     !
                                  memory-size iomem 10
                                      no aaa new-model
                                        ip subnet-zero
                                                     !
   Configuration for IKE policies. crypto isakmp ---!
                                              policy 1
   Enables the IKE policy configuration (config- ---!
 isakmp) command mode, !--- where you can specify the
parameters to be used during !--- an IKE negotiation.
                                    encryption aes 256
Specifies the encryption algorithm as AES with a ---!
256 !--- bit key within an IKE policy. authentication
                                             pre-share
                                               group 2
         crypto isakmp key cisco123 address 20.20.20.1
Specifies the preshared key "cisco123" which !--- ---!
```
**!** *.should be identical at both peers Configuration for IPsec policies.* **crypto ipsec** *---!* **security-association lifetime seconds 28800** *Specifies the lifetime of the IPsec security ---! association (SA).* ! **crypto ipsec transform-set vpn espaes 256 esp-md5-hmac** *Enables the crypto transform configuration mode, ---! where you can !--- specify the transform sets to be used during an IPsec negotiation.* ! **crypto map vpn 10 ipsecisakmp** *Indicates that IKE is used to establish the IPsec ---! SA for protecting !--- the traffic specified by this crypto map entry.* **set peer 20.20.20.1** *Sets the IP address of the remote end (VPN ---! Concentrator).* **set transform-set vpn** *Configures IPsec to use the transform-set "vpn" ---! defined earlier.* ! *!--- Specifies the traffic to be encrypted.* **match address 110 ! interface Ethernet1/0 ip address 30.30.30.1 255.255.255.0 ip nat outside** half-duplex **crypto map vpn** *Configures the interface to use the crypto map ---!* **!** *."vpn" for IPsec* **interface FastEthernet2/0 ip address 192.168.20.1 255.255.255.0 ip nat inside** duplex auto speed auto **! ip nat pool mypool 30.30.30.3 30.30.30.3 netmask 255.255.255.0 ip nat inside source route-map nonat pool mypool overload** ip http server no ip http secure-server ip classless ip route 0.0.0.0 0.0.0.0 30.30.30.2 **! access-list 110 permit ip 192.168.20.0 0.0.0.255 172.16.0.0 0.0.255.255** *This crypto ACL-permit identifies the matching ---! traffic !--- flows to be protected via encryption. !--- Specifies the traffic not to be encrypted.* **access-list 120 deny ip 192.168.20.0 0.0.0.255 172.16.0.0 0.0.255.255** *This crypto ACL-deny identifies the matching ---!* **!** *.traffic flows not to be encrypted* **access-list 120 permit ip 192.168.20.0 0.0.0.255 any** *The access control list (ACL) used in the NAT ---! configuration exempts !--- the LAN-to-LAN traffic from the NAT process, !--- but allows all traffic going to* **!** *.the Internet to be translated* **route-map nonat permit 10** *The traffic flows not encrypted from the !--- peer ---! network are allowed.* **match ip address 120** ! line con 0 line aux 0 line vty 0 4 login !

end

ملاحظة: على الرغم من أن صياغة قائمة التحكم في الوصول (ACL (لم تتغير، إلا أن المعاني مختلفة قليلا لقوائم التحكم في الوصول (ACL) المشفرة. في قوائم التحكم في الوصول (ACL) المشفرة، يحدد **السماح** أنه يجب تشفير الحزم المطابقة، بينما **يحدد الرفض** أن الحزم المطابقة لا تحتاج إلى التشفير.

#### <span id="page-4-0"></span>تكوين مركز VPN

لا يتم برمجة مركزات VPN مسبقا باستخدام عناوين IP في إعدادات المصنع الخاصة بها. أنت يضطر استعملت الوحدة طرفية للتحكم ميناء أن يشكل التشكيل أولي أي يكون baser أمر خط قارن (CLI). ارجع إلى <u>[تكوين مركزات VPN](//www.cisco.com/univercd/cc/td/doc/product/vpn/vpn3000/3_5/getting/gs2inst.htm#1007934)</u> <mark>[من خلال وحدة التحكم](//www.cisco.com/univercd/cc/td/doc/product/vpn/vpn3000/3_5/getting/gs2inst.htm#1007934)</mark> للحصول على معلومات حول كيفية التكوين من خلال وحدة التحكم.

بعد تكوين عنوان IP على واجهة إيثرنت 1 (الخاصة)، يمكن تكوين الباقي إما باستخدام CLI أو من خلال واجهة المستعرض. تدعم واجهة المستعرض كلا من HTTP و HTTP عبر طبقة مأخذ التوصيل الآمنة (SSL(.

يتم تكوين هذه المعلمات من خلال وحدة التحكم:

- الوقت/التاريخ الوقت والتاريخ الصحيحان مهمان للغاية. فهي تساعد على ضمان دقة إدخالات التسجيل والمحاسبة، وأن النظام يمكنه إنشاء شهادة أمان صالحة.
	- واجهة 1 Ethernet) الخاصة) عنوان IP وقناع (من مخطط الشبكة 24/172.16.1.1).

عند هذه النقطة، يمكن الوصول إلى مركز الشبكة الخاصة الظاهرية (VPN (من خلال متصفح HTML من الشبكة الداخلية. أحلت لمعلومة على يشكل ال VPN مركز في CLI أسلوب، [تشكيل سريع يستعمل CLI](//www.cisco.com/en/US/products/hw/vpndevc/ps2284/products_getting_started_guide_chapter09186a008015cdfe.html).

اكتب عنوان IP الخاص بالواجهة الخاصة من مستعرض الويب لتمكين واجهة واجهة المستخدم الرسومية .1 (GUI(.انقر على أيقونة حفظ ما يلزم لحفظ التغييرات في الذاكرة. اسم المستخدم وكلمة المرور الافتراضيان في المصنع هما "admin "وهو أمر حساس لحالة

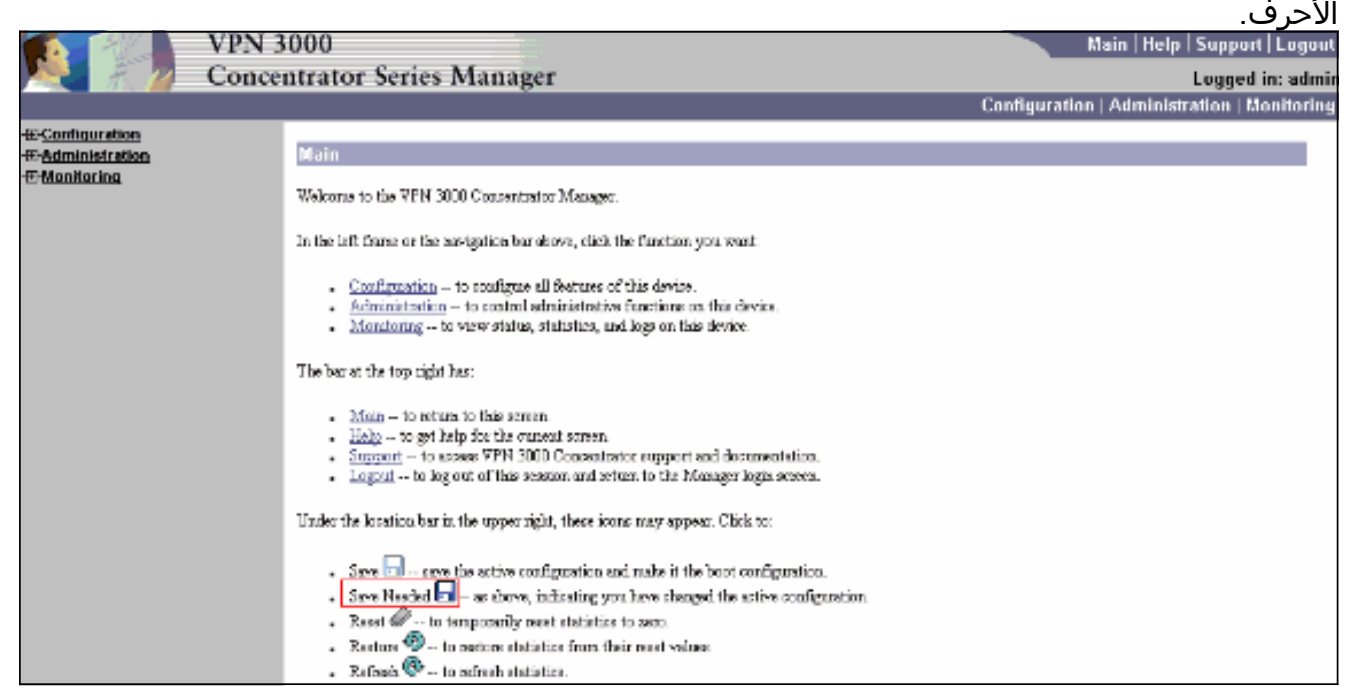

2. بعد إضافة واجهة المستخدم الرسومية، حدد **التكوين>الواجهات > إيثرنت 2 (عام)** لتكوين واجهة إيثرنت .2

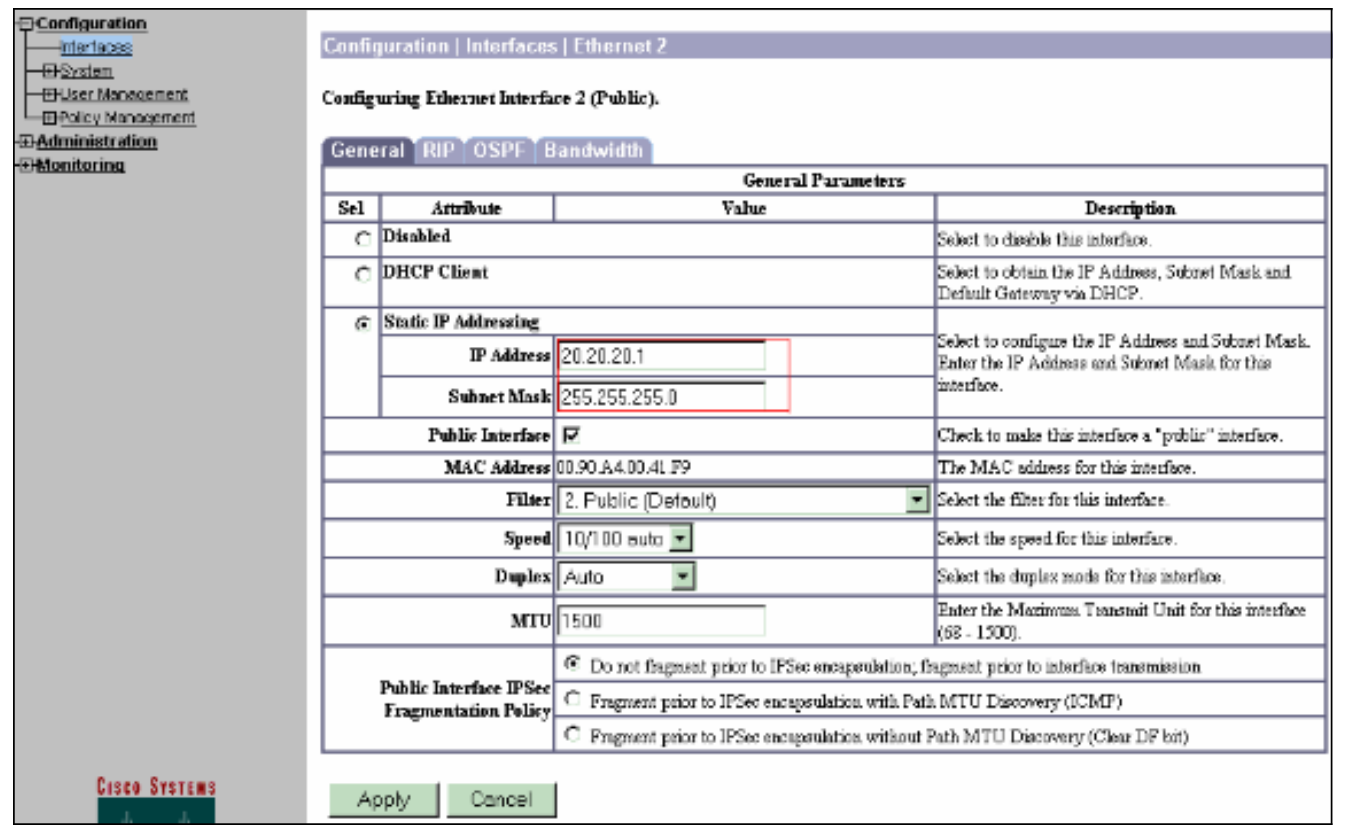

3. حدد **تكوين>نظام>توجيه IP>البوابات الافتراضية** تكوين البوابة الافتراضية (الإنترنت) وبوابة النفق الافتراضية (الداخلية) ل IPsec للوصول إلى الشبكات الفرعية الأخرى في الشبكة الخاصة.في هذا السيناريو، هناك شبكة فرعية واحدة فقط متوفرة على الشبكة الداخلية.

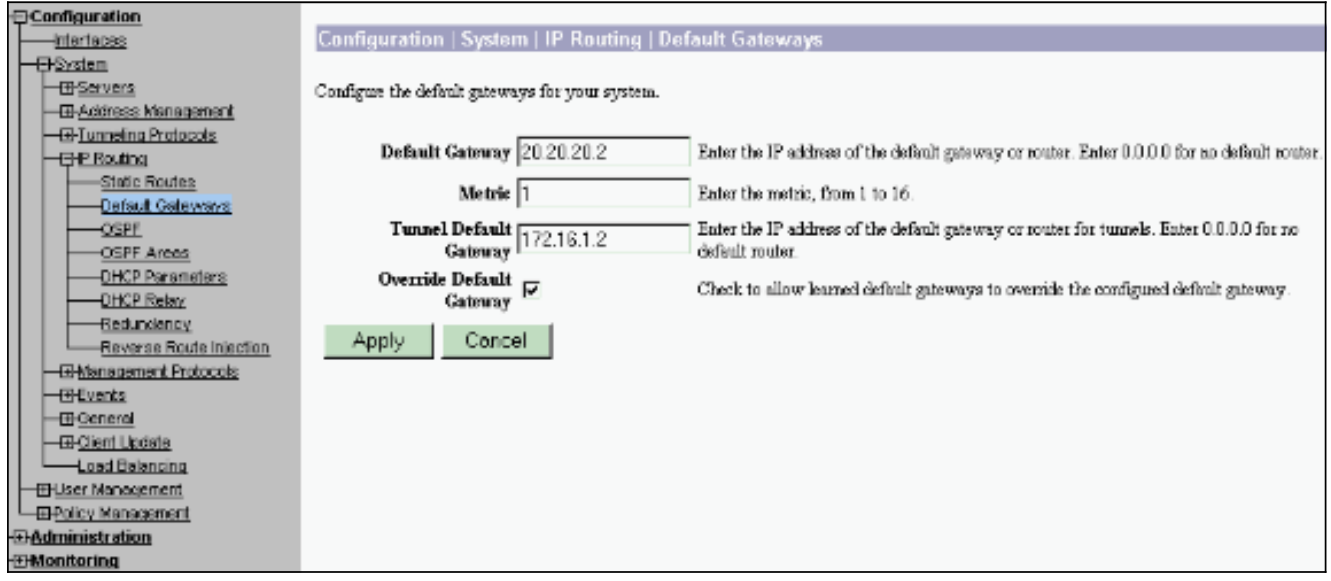

4. حدد تكوين > **إدارة السياسة>إدارة حركة مرور البيانات > قوائم الشبكة**>إضافة لإنشاء قوائم الشبكة التي تحدد حركة المرور التي سيتم تشفيرها.يمكن الوصول إلى الشبكات المذكورة في القائمة إلى الشبكة البعيدة. الشبكات الموضحة في القائمة أدناه هي شبكات محلية. يمكنك أيضا إنشاء قائمة الشبكة المحلية تلقائيا من خلال RIP عند النقر فوق إنشاء قائمة محلية.

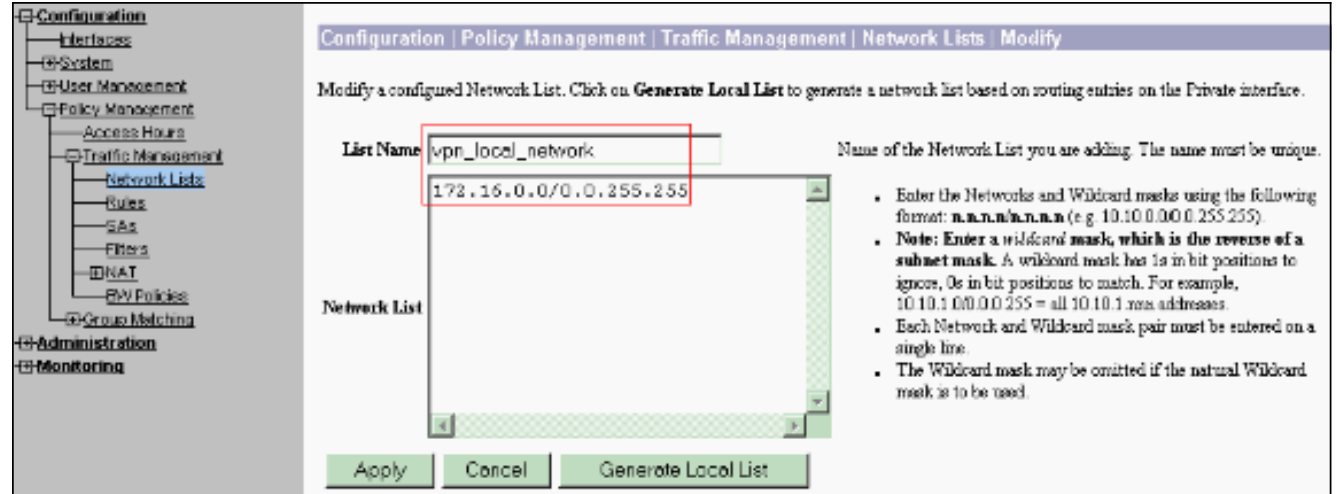

5. الشبكات الموجودة في هذه القائمة هي شبكات بعيدة وتحتاج إلى تكوينها يدويا. للقيام بهذا الإجراء، ادخل الشبكة/حرف البدل لكل شبكة فرعية يمكن الوصول إليها.

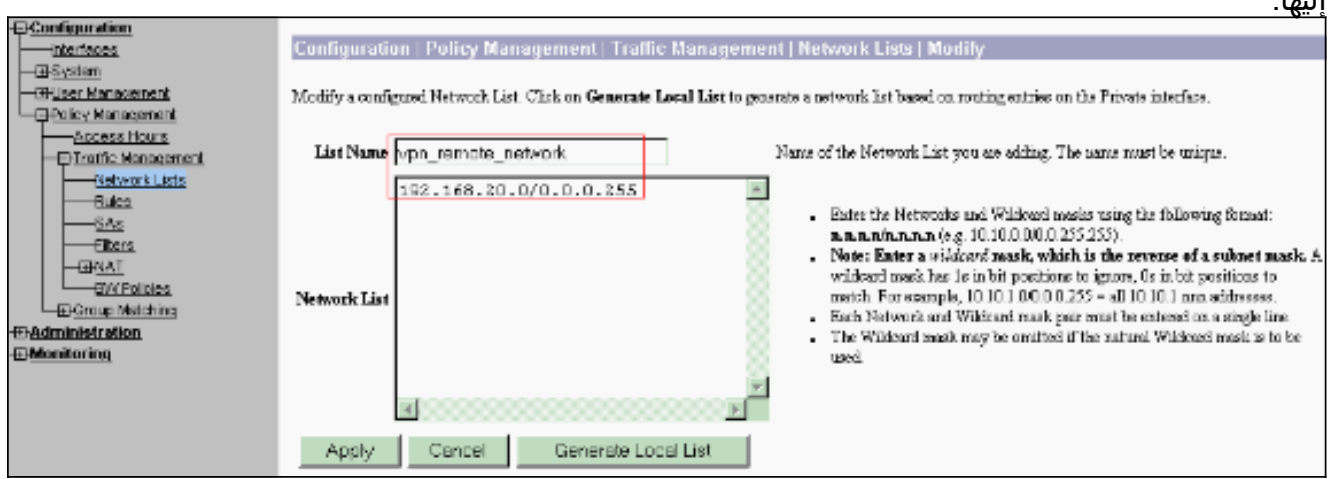

#### عند اكتمالها، هذان هما قائمتا

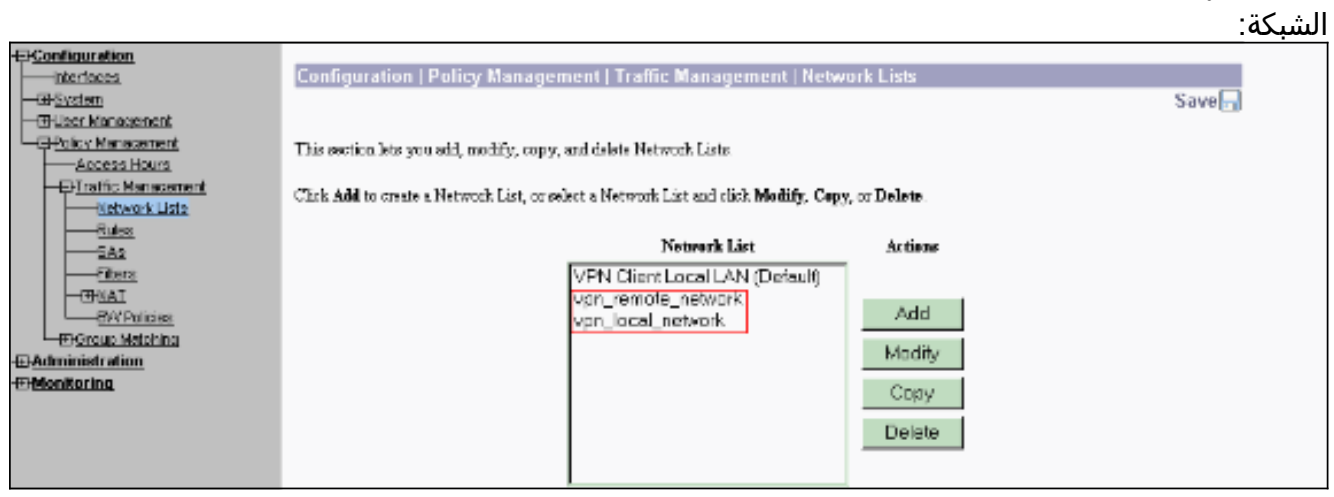

6. حدد تكوين > **نظام > بروتوكولات إنشاء قنوات > IPSec LAN إلى شبكة LAN >** إضافة وتعريف نفق شبكة LAN إلى شبكة LAN.هذه النافذة لها ثلاثة أقسام. القسم العلوي خاص بمعلومات الشبكة والقسمين الأسفل مخصص لقوائم الشبكة المحلية والبعيدة. في قسم معلومات الشبكة، حدد تشفير AES ونوع المصادقة ومقترح IKE واكتب المفتاح المشترك مسبقا. في الأقسام السفلى، أشر إلى قوائم الشبكة التي قمت بإنشائها بالفعل، على كل من القوائم المحلية والقوائم البعيدة على التوالي.

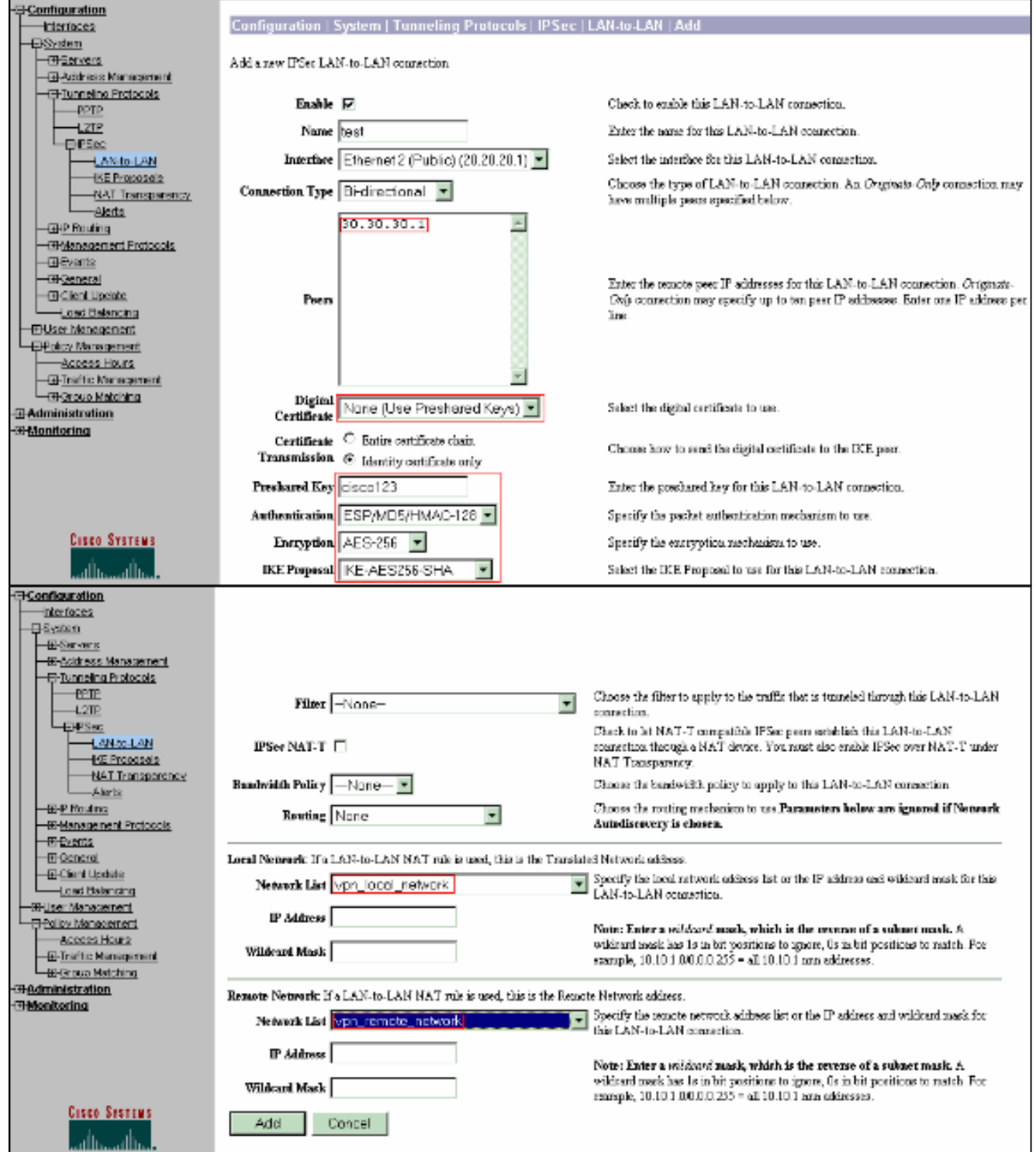

7. بعد النقر فوق **إضافة**، إذا كان إتصالك صحيحا، يتم تقديمك مع نافذة IPSec LAN-to-LAN-Add-Done.يقدم هذا نافذة خلاصة من النفق تشكيل معلومة. كما أنه يقوم بتكوين اسم المجموعة واسم SA واسم عامل التصفية تلقائيا. يمكنك تحرير أية معلمات في هذا الجدول.

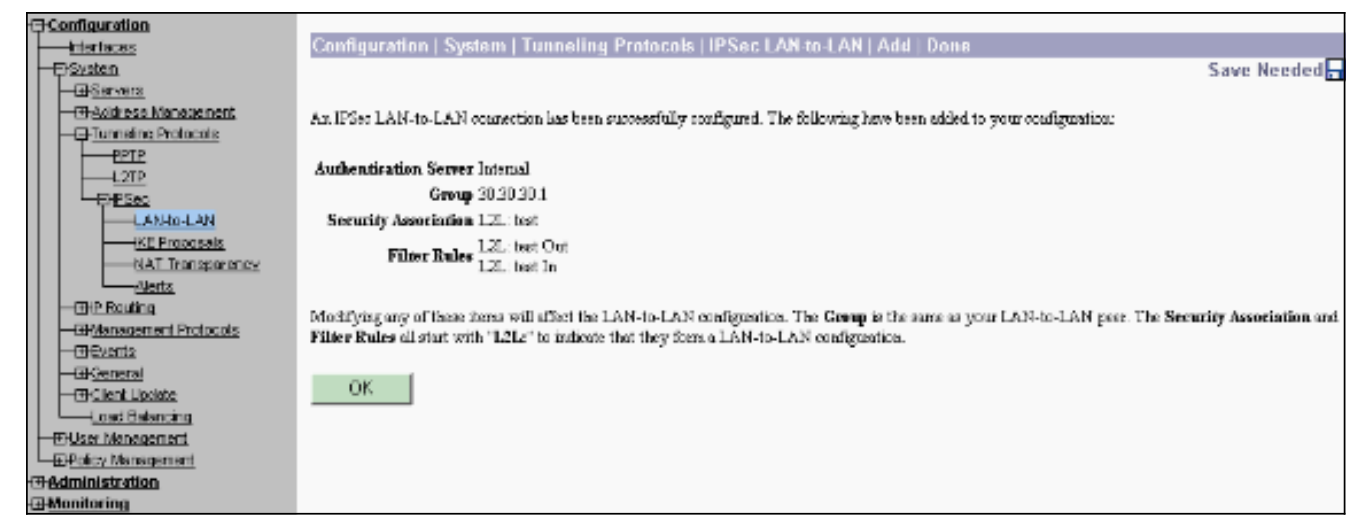

عند هذه النقطة، تم إعداد نفق LAN IPsec إلى LAN ويمكنك بدء العمل. إذا، لسبب ما، لم يعمل النفق، يمكنك التحقق من التكوينات الخاطئة.

يمكنك عرض معلمات IPsec التي تم إنشاؤها مسبقا من شبكة LAN إلى شبكة LAN أو تعديلها عند تحديد .8 التكوين > النظام > بروتوكولات الاتصال النفقي>IPSec من شبكة LAN إلى شبكة LAN.يوضح هذا الرسم "test "كاسم النفق والواجهة العامة للطرف البعيد هو 30.30.30.1 وفقا

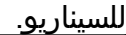

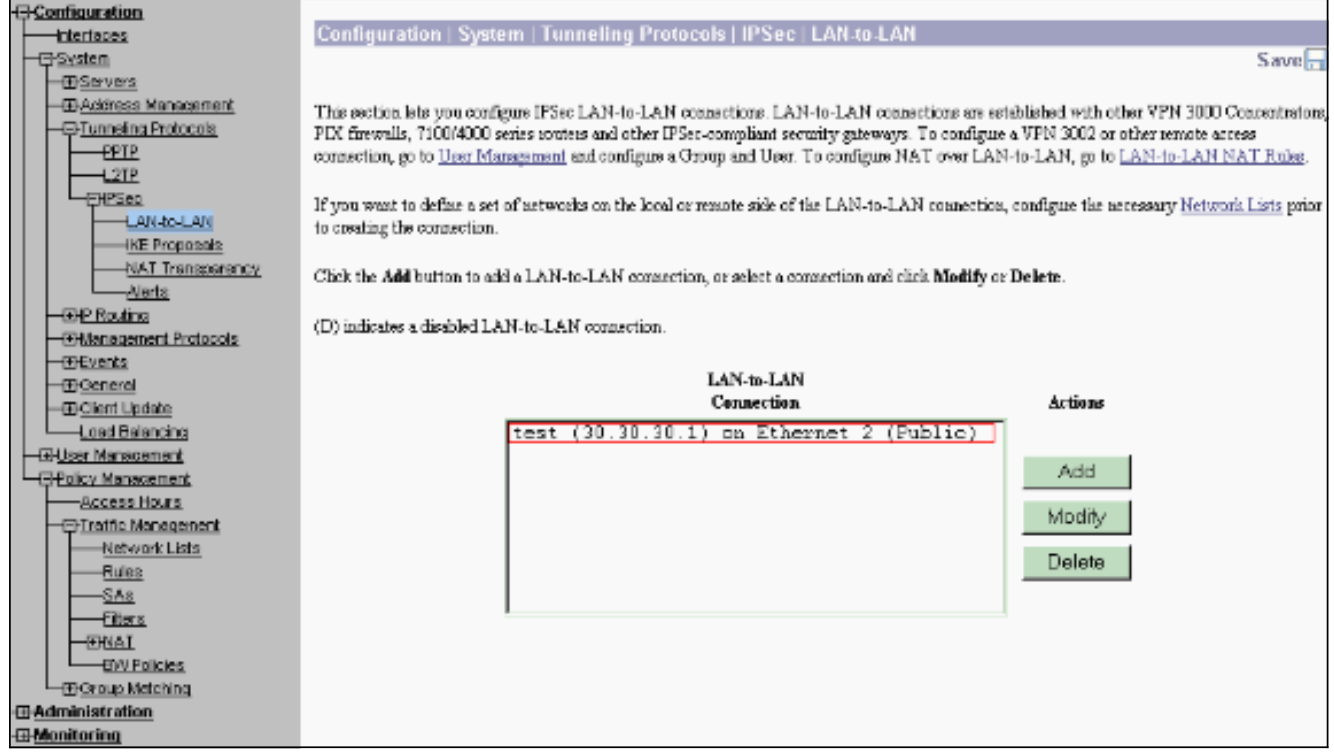

وفي بعض الأحيان، قد لا يظهر النفق الخاص بك إذا كان اقتراح IKE الخاص بك مدرجا في قائمة الاقتراحات .9غير النشطة. حدد تكوين > نظام > بروتوكولات إنشاء قنوات الاتصال النفقي>IPSec<مقترحات IKE لتكوين مقترح IKE النشط.إذا كان عرض IKE الخاص بك مدرجا في قائمة "الاقتراحات غير النشطة"، يمكنك تمكينه عند تحديد عرض IKE والنقر فوق الزر تنشيط. في هذا الرسم، يوجد الاقتراح المحدد "SHA256-AES-IKE "في قائمة الاقتراحات النشطة.

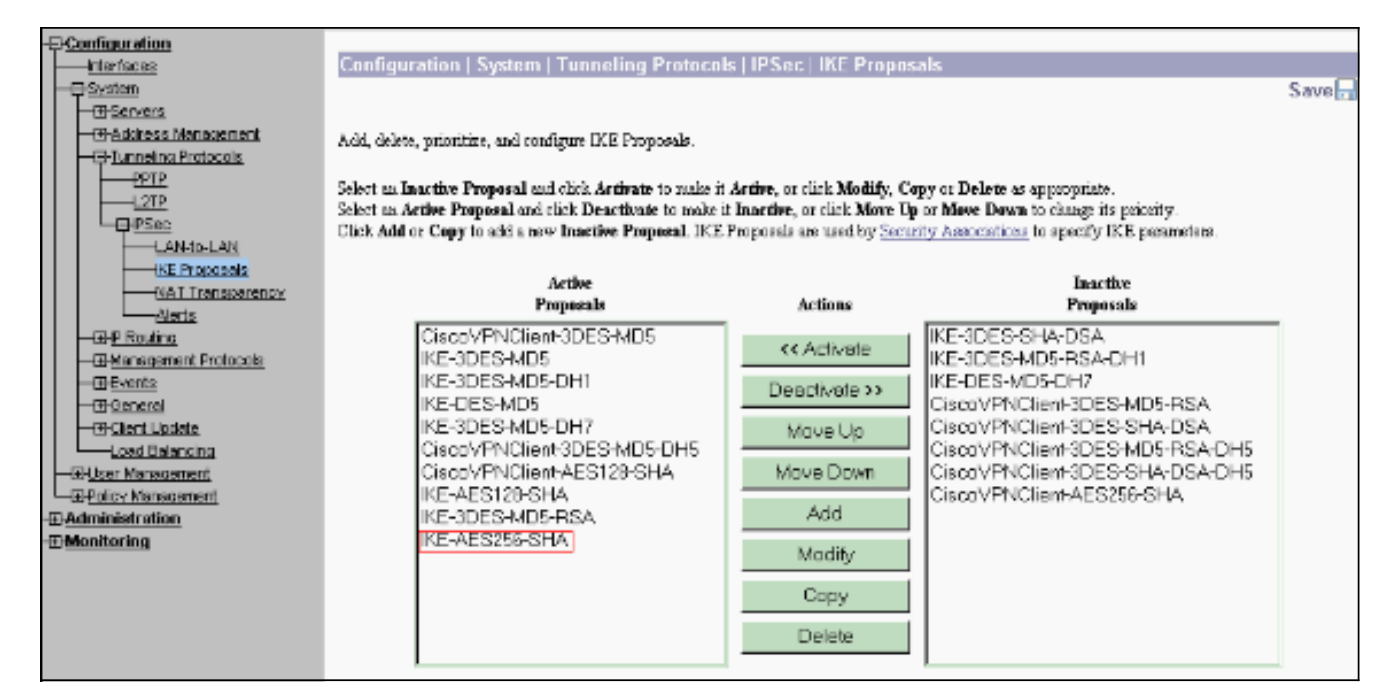

10. حدد **تكوين>إدارة السياسة>إدارة حركة مرور البيانات>اقترانات الأمان** للتحقق من صحة معلمات

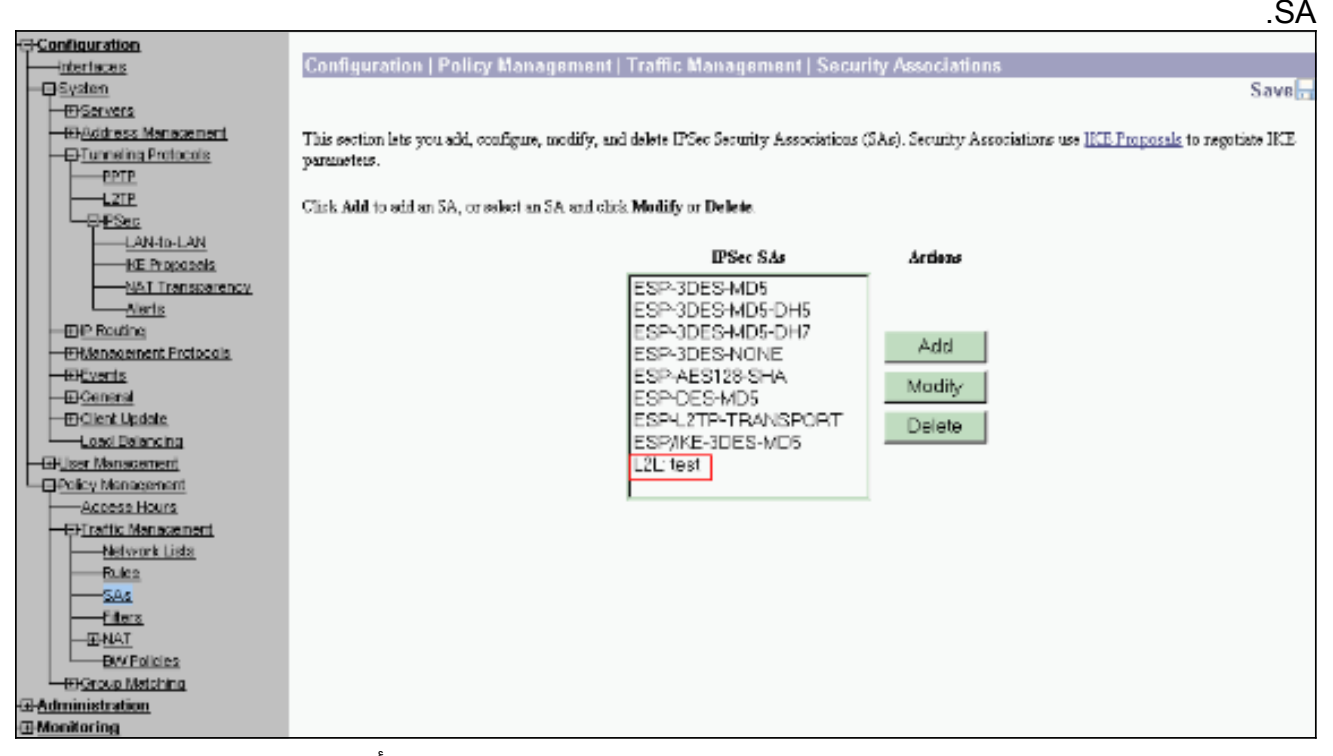

11. طقطقت ال sa إسم (في هذه الحالة، L**2L: إختبار**)، وبعد ذلك طقطقت **يعدل** ان يدقق ال SAs.إذا لم تتطابق أي من المعلمات مع تكوين النظير البعيد، يمكن تغييرها هنا.

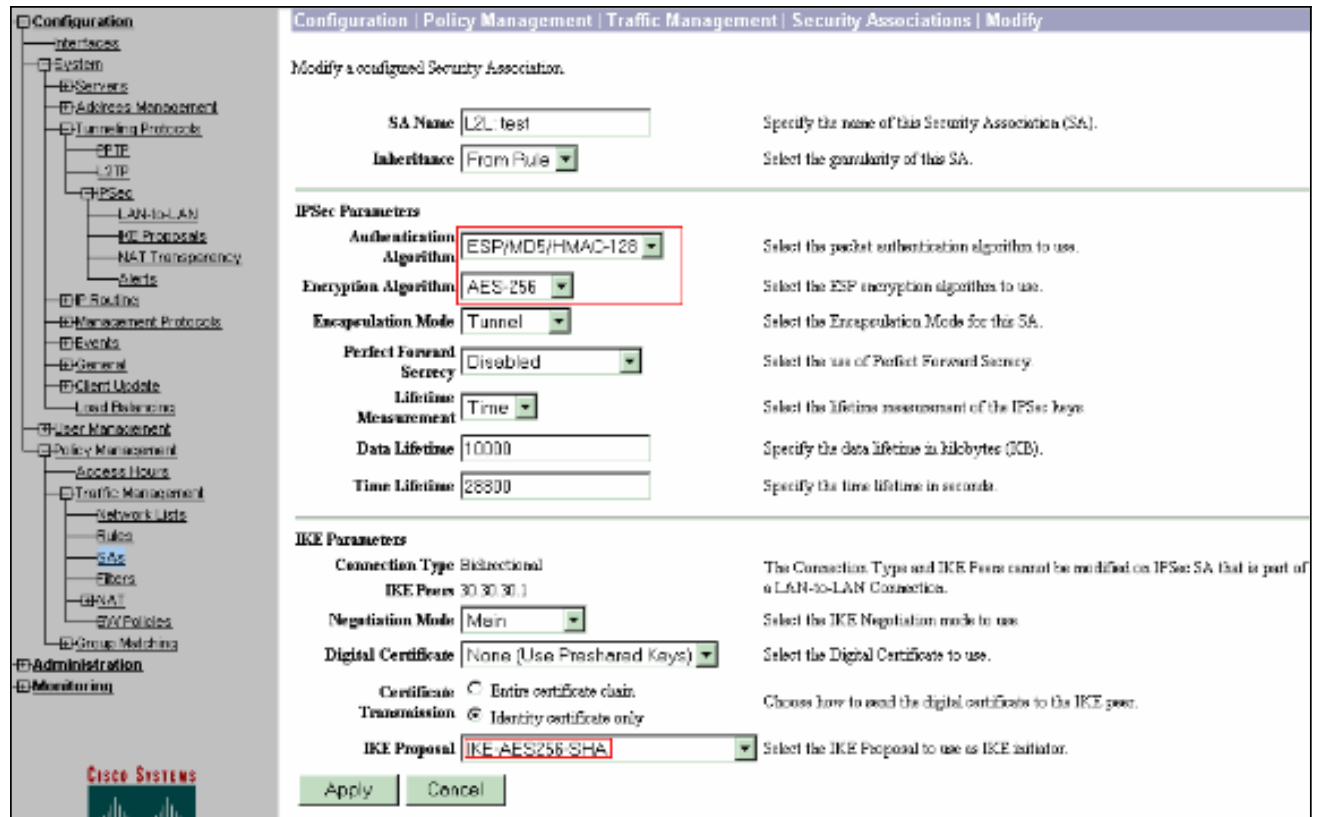

# <span id="page-10-0"></span><mark>التحقق من الصحة</mark>

### <span id="page-10-1"></span>التحقق من تكوين الموجه

يوفر هذا القسم معلومات يمكنك إستخدامها للتأكد من أن التكوين يعمل بشكل صحيح.

يتم دعم بعض أوامر **العرض بواسطة** <u>[أداة مترجم الإخراج \(](https://www.cisco.com/cgi-bin/Support/OutputInterpreter/home.pl)[العملاء المسجلون فقط\)، والتي تتيح لك عرض تحليل](//tools.cisco.com/RPF/register/register.do)</u> [إخراج أمر](//tools.cisco.com/RPF/register/register.do) العرض.

sa isakmp crypto show —يعرض جميع شبكات IKE الحالية في نظير. تشير IDLE\_QM إلى أن SA لا يزال ● مصدقا عليه مع نظيره ويمكن إستخدامه لمبادلات الوضع السريع اللاحقة. وهي في حالة من الهدوء والسكون. ipsec\_router#**show crypto isakmp sa**

dst src state conn-id slot

**QM\_IDLE** 1 0 30.30.30.1 20.20.20.1

show crypto ipSec — يعرض الإعدادات المستخدمة من قبل موجهات الخدمات (SAs) الحالية. تحقق من • عناوين IP النظيرة والشبكات التي يمكن الوصول إليها عند كل من النهايات المحلية والبعيدة ومجموعة التحويل التي يتم إستخدامها. يوجد إثنان من SAs ESP، واحد في كل إتجاه. بما أن مجموعات تحويل AH يتم إستخدامها، فهي فارغة.

ipsec\_router#**show crypto ipsec sa**

interface: Ethernet1/0

Crypto map tag: vpn, **local addr. 30.30.30.1**

:protected vrf

**(local ident (addr/mask/prot/port): (192.168.20.0/255.255.255.0/0/0**

**(remote ident (addr/mask/prot/port): (172.16.0.0/255.255.0.0/0/0** 

#### **current\_peer: 20.20.20.1:500**

{,PERMIT, flags={origin\_is\_acl

pkts encaps: 145, #pkts encrypt: 145, #pkts digest 145#

pkts decaps: 51, #pkts decrypt: 51, #pkts verify 51#

pkts compressed: 0, #pkts decompressed: 0#

pkts not compressed: 0, #pkts compr. failed: 0#

pkts not decompressed: 0, #pkts decompress failed: 0#

send errors 6, #recv errors 0#

**local crypto endpt.: 30.30.30.1, remote crypto endpt.: 20.20.20.1**

path mtu 1500, media mtu 1500

current outbound spi: 54FA9805

:inbound esp sas

(spi: 0x4091292(67703442

, transform: **esp-256-aes esp-md5-hmac**

{ ,in use settings ={Tunnel

slot: 0, conn id: 2000, flow\_id: 1, crypto map: vpn

(sa timing: remaining key lifetime (k/sec): (4471883/28110

IV size: 16 bytes

replay detection support: Y

:inbound ah sas

:inbound pcp sas

:outbound esp sas

(spi: 0x54FA9805(1425709061

, transform: **esp-256-aes esp-md5-hmac**

{ ,in use settings ={Tunnel

slot: 0, conn id: 2001, flow\_id: 2, crypto map: vpn

(sa timing: remaining key lifetime (k/sec): (4471883/28110

IV size: 16 bytes

replay detection support: Y

:outbound ah sas

:outbound pcp sas

active connections engine crypto show—يعرض إتصالات الجلسة المشفرة النشطة الحالية لجميع ●محركات التشفير. كل معرف اتصال فريد. يتم عرض عدد الحزم التي يتم تشفيرها وفك تشفيرها في العمودين

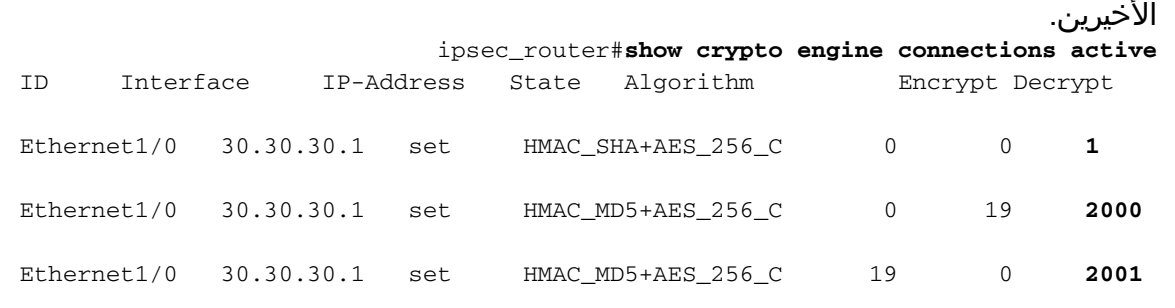

### <span id="page-12-0"></span>التحقق من تكوين مركز VPN

أكمل هذه الخطوات للتحقق من تكوين مركز VPN.

1. كما هو الحال لإظهار اوامر crypto ips sa وshow crypto isakmp sa على الموجهات، يمكنك عرض إحصائيات IPsec و IKE عند تحديد المراقبة > الإحصائيات>IPSec على مركزات .VPN

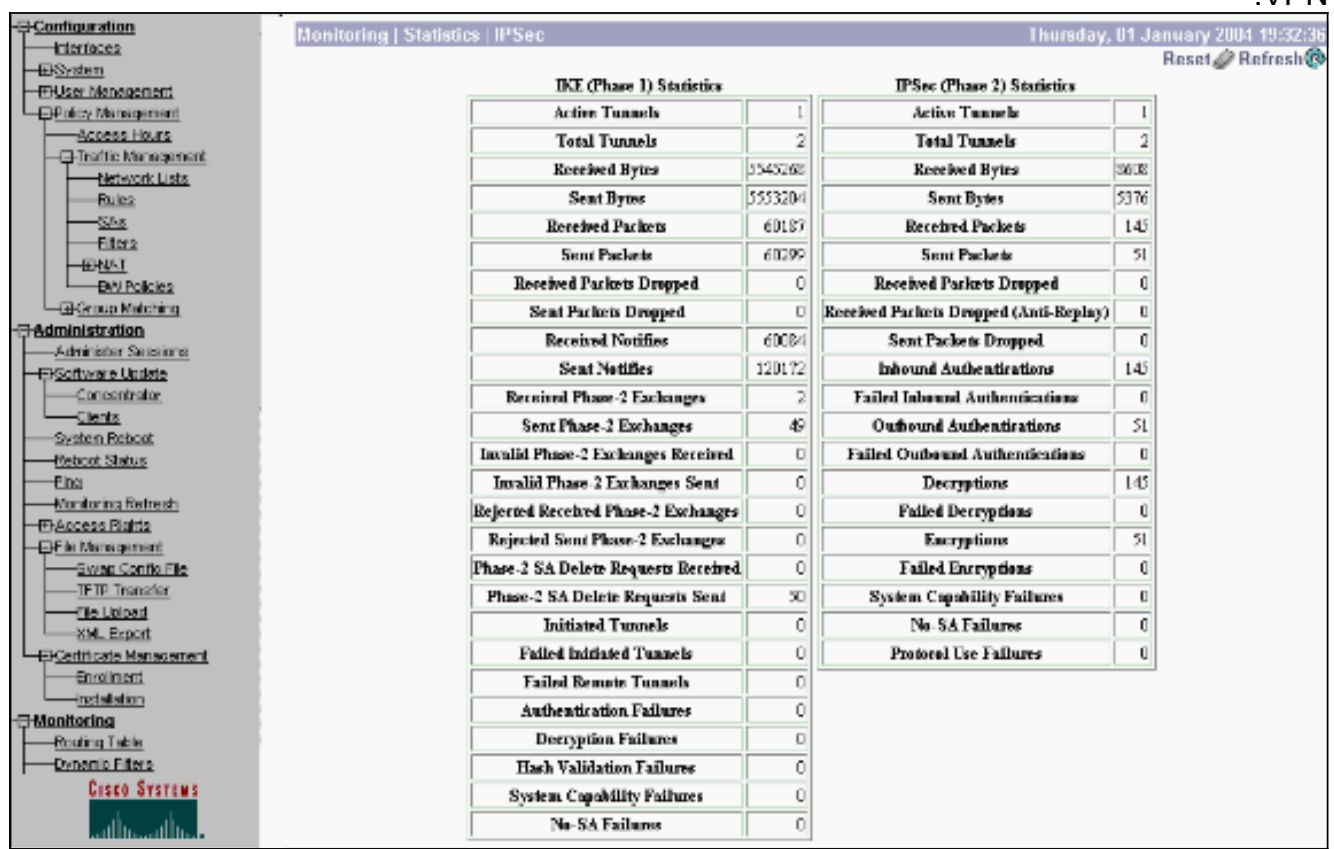

2. وكما هو الحال مع الأمر show crypto engine connections active على الموجهات، يمكنك إستخدام نافذة Sessions-Administration على مركز VPN لعرض المعلمات والإحصائيات لجميع إتصالات LAN إلى شبكة LAN النشطة عبر بروتوكول IPsec أو الأنفاق.

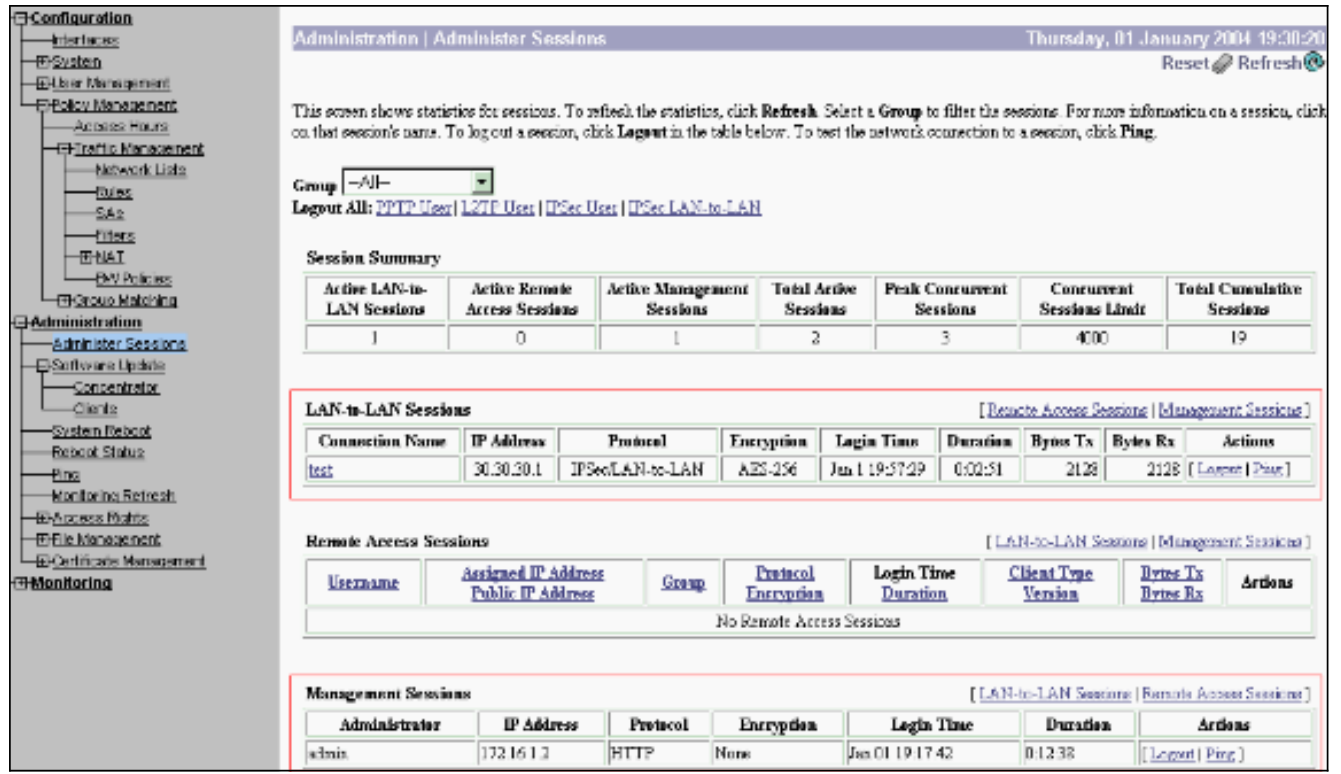

# <span id="page-13-0"></span>استكشاف الأخطاء وإصلاحها

يوفر هذا القسم معلومات يمكنك استخدامها لاستكشاف أخطاء التكوين وإصلاحها.

## <span id="page-13-1"></span>أستكشاف أخطاء الموجه وإصلاحها

تدعم <u>[أداة مترجم الإخراج \(](https://www.cisco.com/cgi-bin/Support/OutputInterpreter/home.pl)[للعملاءالمسجلين فقط\) بعض أوامر](//tools.cisco.com/RPF/register/register.do)</u> show. استخدم أداة مترجم الإخراج (OIT) لعرض تحليل مُخرَج الأمر show .

ملاحظة: ارجع إلى <u>[معلومات مهمة حول أوامر التصحيح](//www.cisco.com/en/US/tech/tk801/tk379/technologies_tech_note09186a008017874c.shtml)</u> قبل إستخدام أوامر debug.

- debug crypto engine—يعرض حركة مرور البيانات التي يتم تشفيرها. محرك التشفير هو الالية الفعلية التي تقوم بتنفيذ التشفير وفك التشفير. يمكن أن يكون محرك التشفير برنامج أو مسرع أجهزة.
- debug crypto isakmp-يعرض مفاوضات بروتوكول إدارة المفاتيح وارتباط امان الإنترنت (ISAKMP) للمرحلة 1 من IKE.
	- .IKE من 2 للمرحلة IPsec مفاوضات يعرض—debug crypto ips ●

راجع [أستكشاف أخطاء IPSec وإصلاحها - فهم أوامر](//www.cisco.com/en/US/tech/tk583/tk372/technologies_tech_note09186a00800949c5.shtml) debu[g](//www.cisco.com/en/US/tech/tk583/tk372/technologies_tech_note09186a00800949c5.shtml) واستخدامها للحصول على معلومات أكثر تفصيلا وعينة إخراج.

### <span id="page-13-2"></span>أستكشاف أخطاء مركز الشبكة الخاصة الظاهرية (VPN (وإصلاحها

يمكنك تكوين فئات الأحداث لعرض جميع الإنذارات، وذلك على غرار أوامر تصحيح الأخطاء على موجهات Cisco.

1. حدد تكوين > **نظام** > **أحداث > فئات** > إضافة لتشغيل تسجيل فئات الحدث.تتوفر هذه الفئات ل IPsec:آيكIkedbgإيكيديكودIPSECIPSECDBGإبسيديكوده

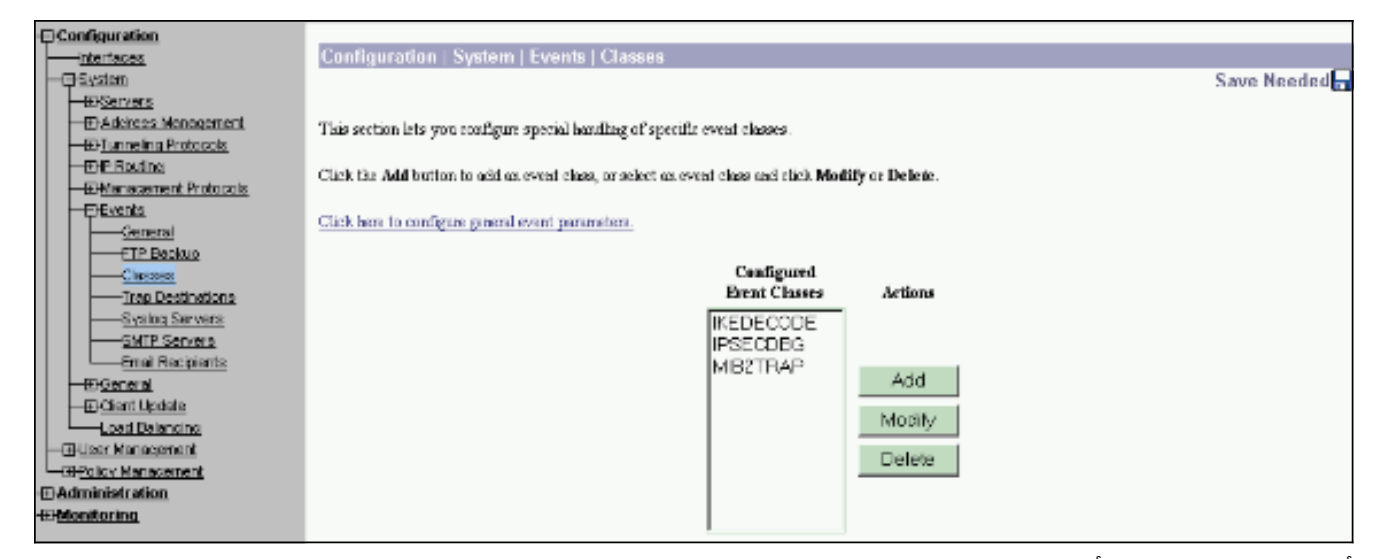

2. اثناء الإضافة، يمكنك ايضا تحديد مستوى الخطورة لكل فئة، استنادا إلى مستوى الخطورة الذي يتم إرسال التنبيه إليه.يمكن التعامل مع الإنذارات باستخدام إحدى هذه الأساليب:حسب السجلمعروض على وحدة التحكمتم الإرسال إلى خادم Syslog UNIXتم الإرسال كبريد إلكترونييتم إرسالها كفخ إلى خادم بروتوكول إدارة الشبكة البسيط (SNMP)

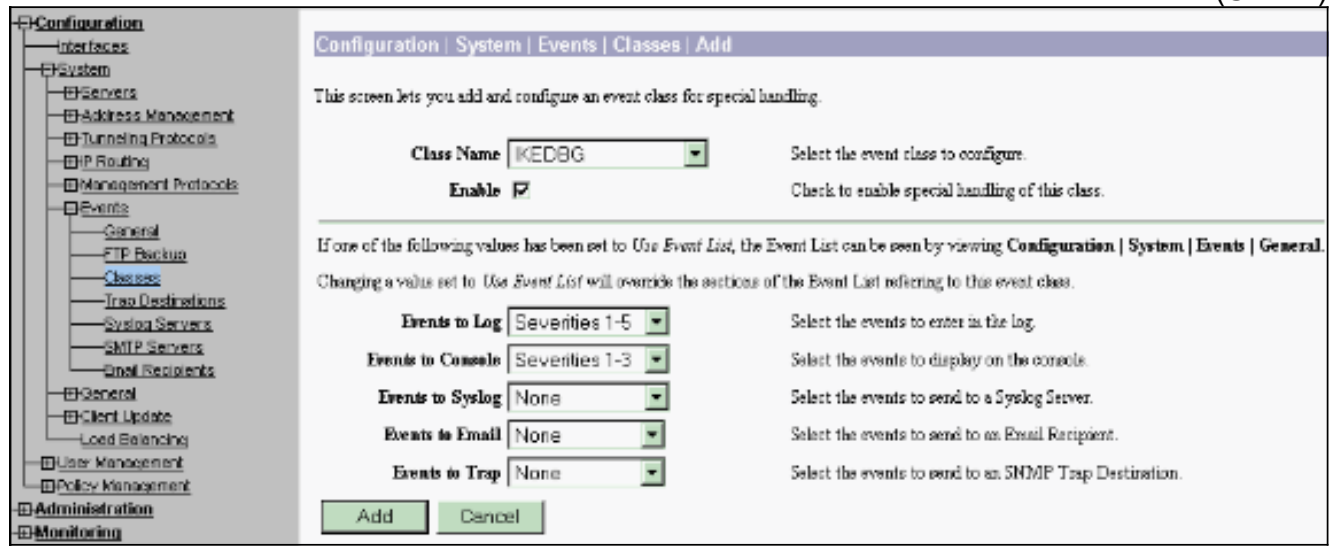

3. حدد **مراقبة > سجل أحداث قابل للتصفية** لمراقبة الإنذارات التي تم تمكينها.

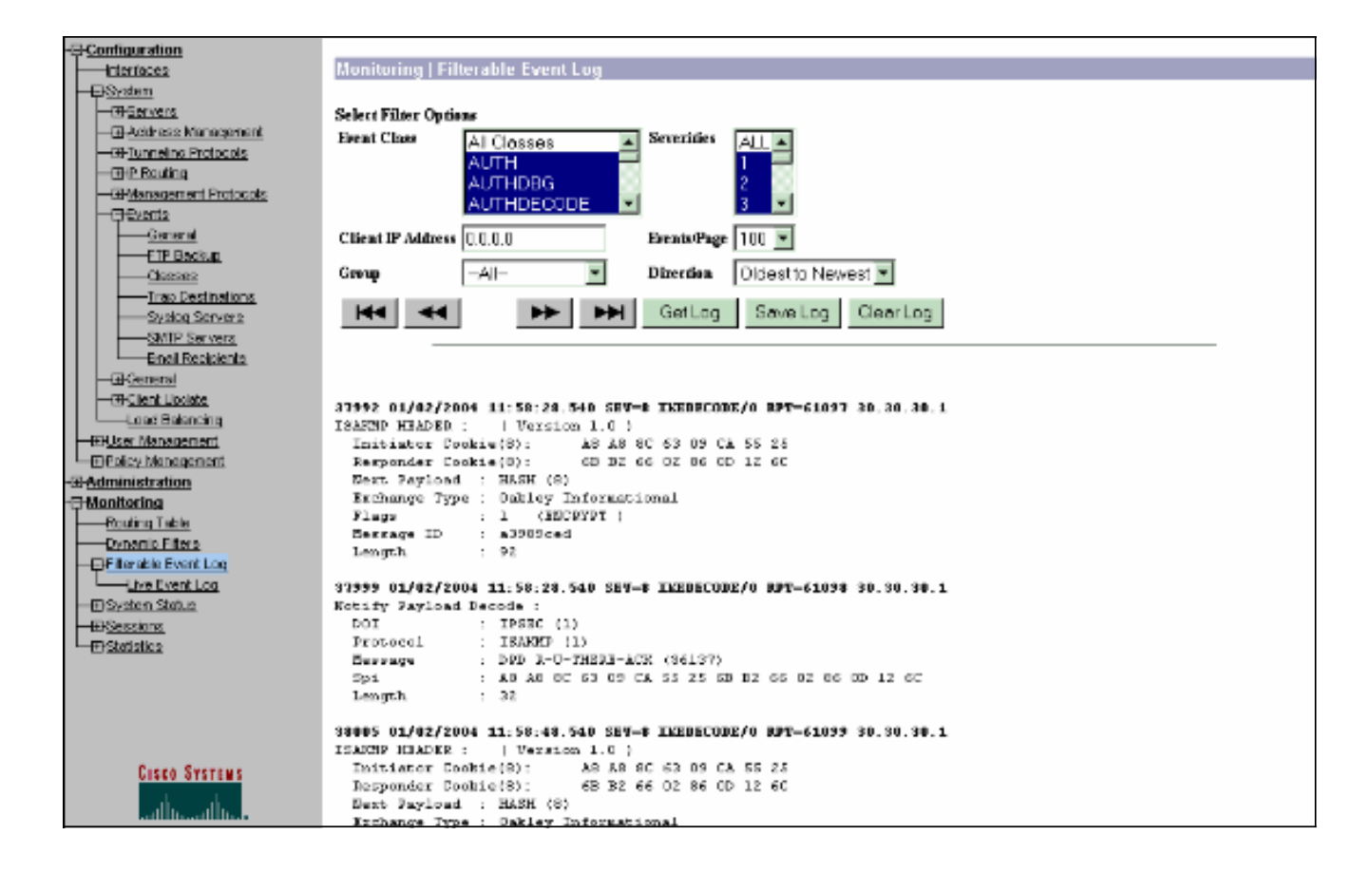

### <span id="page-15-0"></span>معلومات ذات صلة

- <u>معيار التشفير المتقدم (AES)</u>
- [DES/3DES/AES VPN تشفير وحدة](//www.cisco.com/en/US/docs/ios/12_2/12_2z/12_2zj/feature/guide/gtaimvpn.html?referring_site=bodynav)
	- [عمليات تكوين نموذج IPSec](//www.cisco.com/en/US/tech/tk583/tk372/tech_configuration_examples_list.html?referring_site=bodynav)
- [صفحة دعم عميل Series 3000 VPN Cisco](//www.cisco.com/en/US/products/sw/secursw/ps2276/tsd_products_support_eol_series_home.html?referring_site=bodynav)
- [صفحة دعم مفاوضة IPSec/بروتوكولات IKE](//www.cisco.com/en/US/tech/tk583/tk372/tsd_technology_support_protocol_home.html?referring_site=bodynav)

ةمجرتلا هذه لوح

ةي الآلال تاين تان تان تان ان الماساب دنت الأمانية عام الثانية التالية تم ملابات أولان أعيمته من معت $\cup$  معدد عامل من من ميدة تاريما $\cup$ والم ميدين في عيمرية أن على مي امك ققيقا الأفال المعان المعالم في الأقال في الأفاق التي توكير المالم الما Cisco يلخت .فرتحم مجرتم اهمدقي يتلا ةيفارتحالا ةمجرتلا عم لاحلا وه ىل| اًمئاد عوجرلاب يصوُتو تامجرتلl مذه ققد نع امتيلوئسم Systems ارامستناه انالانهاني إنهاني للسابلة طربة متوقيا.